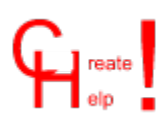

#### Table of Contents

**Overview Installation Getting Started Setup Options** The Toolbar The Menus The HPJ File **Obtaining the Tools** The Shareware Concept **Disclaimer Shareware Agreement Copyright Registration** Contacting the Author Registration Form

#### **Overview**

Having developed a few in-house windows applications I found the need to write associated help files. Writing these is nothing short of a pain, so I looked around for third party solutions to simplify this process and found none suitable, hence CreateHelp! was written.

CreateHelp! automates all the laborious cross referencing of hypertext jumps and allows for easy conversion of a 'text' document to a hypertext document.

To write HLP files you need a rich text formatted document that uses special footnote references to identify each topic or 'page' and hidden text to reference hypertext jumps and pop-ups (definitions).

The special footnotes and character formatting used are as follows:

footnote **# Context string** footnote **\$ Title** footnote **+ Browse Sequence no.** footnote **K Keyword**

**Double Underlined Text Single Underlined Text Hidden Text**

CreateHelp! allows for all this information to be entered into dialog boxes that then automatically formats the text appropriately and references the necessary jumps etc.

This is done using two WinWord documents, the first is the main body of the HLP file and has the standard DOC extension and the second contains all the definition context IDs that are use for the popups, this has the extension DFN. At compilation time these two files are saved as rich text format documents with the extensions RTF and DEF respectively.

The final file created and maintained by CreateHelp! is the HPJ file. This is a text file, similar to an INI file, which is used by the help compiler -  $HCxx$  to determine all the compilation options etc.

#### Installation

The archive CHxxx.ZIP should contain the following files:

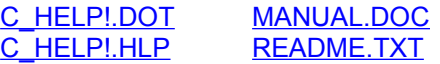

C\_HELP!.DOT should be unpacked into your WinWord directory, or the directory in which your templates are stored, C\_HELP!.HLP can be placed in either your Windows or WinWord directory. MANUAL.DOC and README.TXT can be anywhere you wish, but you are strongly advised to take a peek at README.TXT as it contains the last minute release notes.

#### Getting Started

To setup CreateHelp! for the first time: From WinWord select FILE NEW then the template C\_HELP! which should appear in your list of available templates (if not see Installation). You are then prompted for the setup options which determine the location of all the project files etc.

On starting any new project (i.e. by FILE NEW, C\_HELP!) you are asked for a project name, and your first project is no exception. The project name must be a DOS standard file name with no extension. CreateHelp! gives all the project files the same name with their own various extensions

That's it you ready to start writing your first help file.

Select INSERT NEW CONTEXT from the menus or **Fig.** from the toolbar. You are presented with a dialog box prompting you for a Title, Context ID, Browse Sequence Number and associated Keywords with options of Auto Context, Auto Insert Title and Use Title as Keyword.

Having completed this dialog box the footnotes are then inserted and you are returned to the main editing window of your document. You will then be asked if this is the contents page, this sets the CONTENTS section of the HPJ file. If you answer NO you will be asked again after every new context ID until the contents page is defined.

That's basically it! The sections The Toolbar and The Menus will explain further all the features available with CreateHelp!

See Also: The HPJ File

# Setup Options

The following options must be set:

Project Path Graphics Path **Help Compiler Compiler Path** SHED Installed **SHED Path** Title Font **Body Text** Definition Titles Definition Body

# The ToolBar

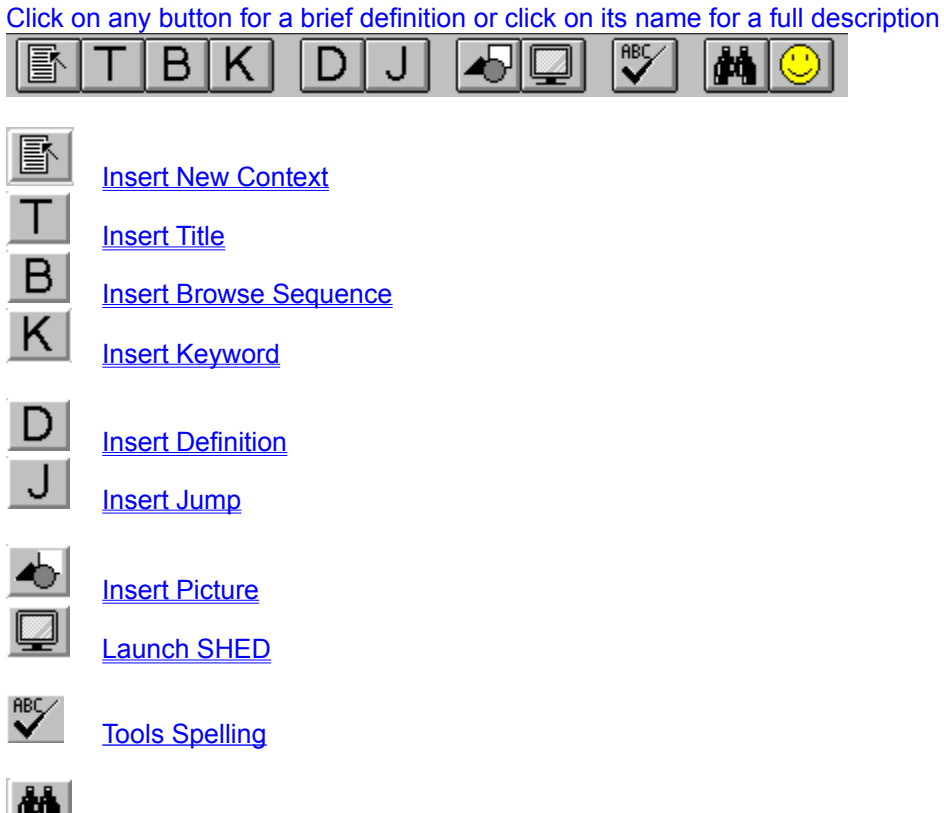

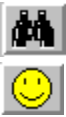

Launch Help Compile Help

#### The Menus

The menus that are changed or added in CreateHelp! are as follows:

File Close project

Edit Find & Insert Jump or Def Edit HPJ File

View Errorlog

**Insert Picture Insert New Context Insert Title** Insert Browse Sequence Insert Keyword Insert Jump **Insert Definition** 

Tools Launch Help Tools Compile Help Tools Launch SHED Tools Setup CreateHelp!

Help CreateHelp! Index Help About **Help Register** 

#### The HPJ File

The HPJ file is the project file specifying as the compilation options. Those that are directly editable from within CreateHelp! are as follows:

ROOT **BMROOT** ERRORLOG **TITLE CONTENTS ICON WARNING** REPORT **COMPRESS** 

#### Obtaining the Tools

The files HCxx and SHED.EXE are included with the Windows SDK, Visual Basic Professional Edition (versions 1.0 and 2.0) and probably in a few other SDKs. However those of you that don't have these products needn't dismay.

Both files are available from library 16 in the WINSDK forum on Compuserv.

At time of writing the most recent versions were: HCP.ZIP 11 01/93 SHED.ZIP 10 01/93

### **Registration**

This product is Shareware and its continued development can only be supported by YOU! This license allows you to use this software for evaluation purposes without charge for a period of 30 days. If you use this software after the 30 day evaluation period a registration fee is required. One registered copy of CreateHelp! may be used by a single person who uses the software on one or more computers or to a single workstation used by multiple people.

If you continue to use this product after a reasonable trial period then please register it.

#### Shareware Agreement

You are hereby licensed to: Use this software for a 30 day evaluation period; make as many copies of this software and documentation as you wish; give exact copies of the original to anyone; and distribute the software and documentation in its unmodified form via electronic means. There is no charge for any of the above.

You are specifically prohibited from charging, or requesting donations, for any such copies, however made; and from distributing the software and/or documentation with other products (commercial or otherwise) without prior written permission.

# Contacting the Author

By eMail @ Compuserv 100111,3452

By Snail Mail @ Nic Barnes, CHC, 27 West Park, London SE9 4RZ, ENGLAND

# **Copyright**

These programs and the related documentation are copyright. The sole owner is Nic Barnes. All rights reserved. You may not use, copy, modify, or transfer the programs, documentation, or any copy except as expressly provided in the shareware agreement.

© Copyright Nic Barnes 1993.

#### **Disclaimer**

This product is provided "as is" without representation of warranty, either expressed or implied.

The entire risk as to the use of this product is assumed by the user. In no event will Nic Barnes or his estate be liable for any damages direct, indirect, incidental or consequential resulting from any defect in the product.

If you do not accept these terms you must cease using this product forthwith and destroy the program, the documentation and all copies thereof.

### The Shareware Concept

Shareware is copyrighted software that is distributed by authors through bulletin boards, on-line services and disk vendors.

Shareware allows you to try the software for a reasonable limited period. If you decide not to continue using it, you throw it away and forget about it. You only pay for it if you continue to use it. Shareware is a distribution method, not a type of software. You benefit because you get to use the software to determine whether it meets your needs, before you pay for it.

The shareware system and the continued availability of quality shareware products depend on your willingness to register and pay for the shareware you use. It's the registration fees you pay which allow authors to support and continue to develop our products. Please show your support for shareware by registering those programs you actually use.

### Registration Form

I have found CreateHelp! useful and wish to continue to use it.

I enclose payment of UK£20.00 / US\$40.00\* made payable to Nic **Barnes** \*delete as applicable

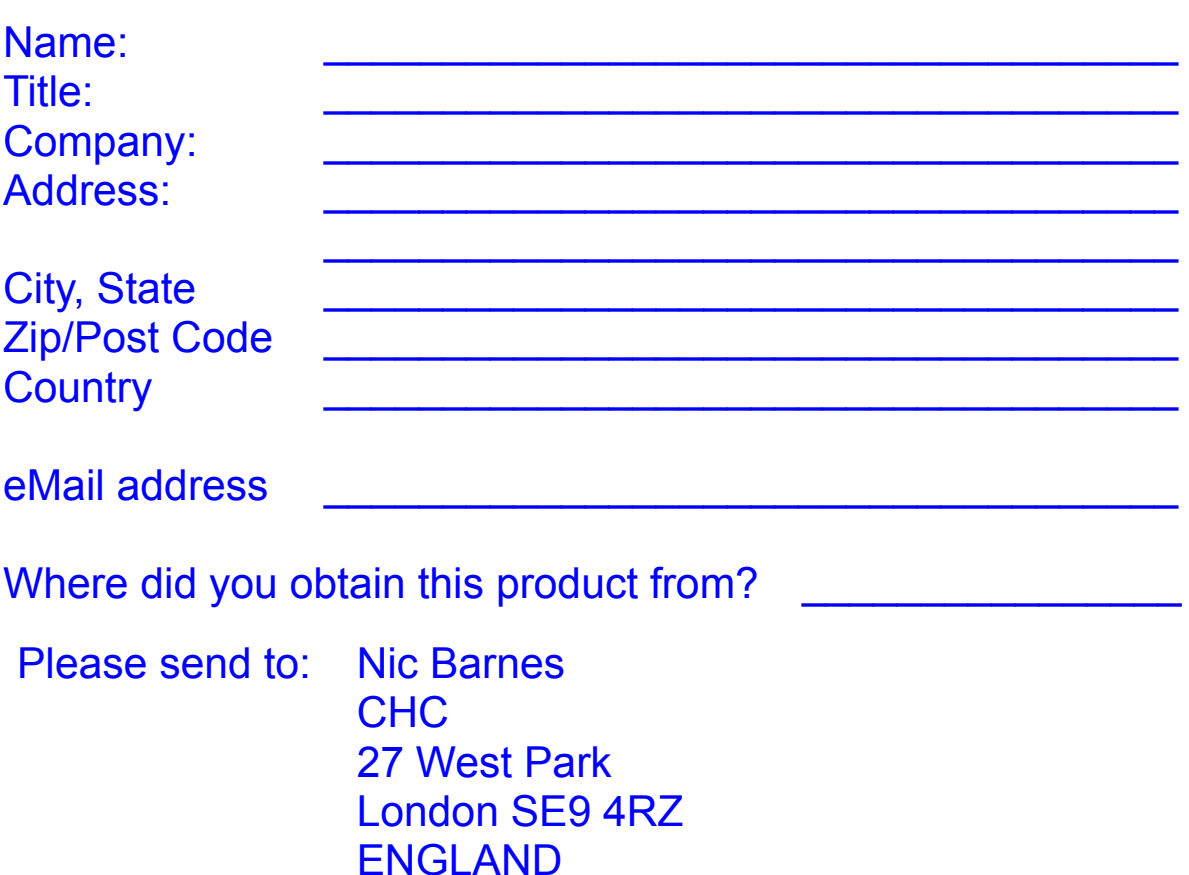

# File Close project

This closes the current file (prompting you to save changes) then tests whether other project files are open then proceeds to close them all (again prompting you to save changes)

# Edit Find & Insert Jump or Def

This performs a case sensitive text search then prompts for a Jump or Definition reference. Once the reference has been made the search repeats. This is useful for defining multiple occurrences of a certain phrase

#### Insert Picture

As per regular Insert Picture however after file selection options are given to insert as a bitmap or opaque referenced picture. Selecting the latter allows for the insertion of hypergraphics and makes for a smaller HLP file size

#### Insert New Context

This is creates a new context section. At the same time the title, browse sequence and keywords may be entered for the given context

Auto Insert Title: Inserts the title text into the document in the Title Text font

Auto Insert Context:

Creates a context ID based on the first two words of the title separated by an underline. This is useful for shorter HLP files however it may cause duplicated titles in longer HLP files. If this is not checked a context ID must be entered - no spaces!

Use Title as Keyword: Add the Title to the list of Keywords.

See Also: Insert Title **Insert Browse Sequence** Insert Keyword

### Insert Title

This inserts the title name into the current context. This is not necessary if the it was entered with Insert New Context

# Insert Browse Sequence

This inserts the browse sequence number into the current context. This is not necessary if it was entered with Insert New Context

# Insert Keyword

This inserts the keywords into the current context. This is not necessary if they were entered with Insert New Context

### Insert Jump

Prompts for a context to associate the selected text with.

 $Find \rightarrow \rightarrow$ 

This searches for all available contexts. It can be slow especially on slower machines or large DOC files. Use this if you need to find the name of a forgotten context.

#### Insert Definition

Inserts a definition for the selected text in the DFN file. Guesses the context name or allows for a search of all available contexts

#### $Find \rightarrow \rightarrow$

This searches for all available contexts. It can be slow especially on slower machines or large DFN files. Use this if you need to find the name of a forgotten context.

# Tools Launch Help

Launches the HLP files associated with the current project. This will generate an error unless the project has been compiled or if the file has been re-compiled since last loaded by WinHelp

### Tools Compile Help

Launches HCxx with the current project's HPJ. As this is a shell out to DOS you may require a PIF file for **HCxx** 

On returning to WinWord you are given the options to load the error file generated by HCxx and/or to launch the newly compiled HLP file

# Tools Setup CreateHelp!

Runs through all the setup options for CreateHelp!

See **Setup Options** 

# Help CreateHelp! Index

Launches the CreateHelp! HLP file (you already made it here)

# Help About

Shows the About dialog box, including registration status, version number etc.

# Help Register

Allows the entry of registration details to remove the nag messages

See Also: **Registration** 

# View Errorlog

Opens the Errorlog as defined in the ERRORLOG section of the HPJ file Generates an error unless the file has been compiled

# Launch SHED

Launches the MS Hypergraphics editor (if installed)

*CreateHelp! -* © Nic Barnes 1993

*Context string -* A name (containing no spaces) which uniquely identifies the 'page', allowing for hypertext jumps and definitions
*Title -* A title for the 'page'

*Browse Sequence no. -* Sets the order in which 'pages' are viewed when using the << and >> buttons

*Keyword -* Sets the keywords that are listed in the search dialog box (when the Show Topics button is pressed the titles of related 'pages' are shown)

*Double Underlined Text -* Indicates a 'page' that can be jumped to

*Single Underlined Text -* Indicates a definition or pop-up (you're looking at one)

*Hidden Text* - The context ID of a 'page' that is to be referenced by a definition or jump

*CHxxx.ZIP -* where xxx refers to the version number. This is the distribution archive for all the CreateHelp! files.

*C\_HELP!.DOT -* the CreateHelp! template

*C\_HELP!.HLP - the CreateHelp! help file (you're looking at it)* 

*C\_HELP!.INI -* the *CreateHelp!* initialisation file (stored in your windows directory)

*README.TXT -* last minute release notes etc.

*MANUAL.DOC* - the **CreateHelp!** instruction manual

*\*.DFN -* the definition file containing all the definition (pop-up) context IDs in WinWord format. This is saved as \*.DEF (in Rich Text Format) by the compilation routine

*\*.DOC -* the main body of the help file in WinWord format. This is saved as \*.RTF (in Rich Text Format) by the compilation routine

*\*.HPJ -* the project file in DOS text format and is used by the compiler HCxx to reference all the compilation options and included files etc. See Also: The HPJ File

*\*.HLP -* these are the help format files used by WinHelp

*\*.RTF -* the DOC file is saved as this (in Rich Text Format) by the compilation routine

*\*.DEF -* the DFN file is saved as this (in Rich Text Format) by the compilation routine

*Rich Text Format - the format required by HCxx for compilation* 

*HCxx -* the help compiler; HC30.EXE, HC31.EXE or HCP.EXE See Also: Obtaining the tools

*Title Font -* this is the font used in INSERT NEW CONTEXT if Auto Insert Title is on. (as per **Setup** Options) - Only supports font, points, bold, italic and color

*Body Text -* the font used for the main body of the file (as per The following options...) - Only supports font, points, bold, italic and color

*Definition Titles -* the font used for the definition title when using INSERT DEFINITION (as per *Definition Titles*) - Only supports font, points, bold, italic and color

*Definition Body -* the font used for the definition text when using INSERT DEFINITION (as per 'the font used...') - Only supports font, points, bold, italic and color

*Auto Context -* will automatically set a context ID based on the first two words of the Title (thus Table of Contents would become TABLE\_OF).

*Auto Insert Title -* will insert the Title into the document using the Title Font set in setup options.

*Use Title as Keyword - will add the Title to the list of Keywords.* 

*Project Path -* is where all the project files are stored; **DOC**, **DFN**, **HPJ** and **RTF** & **DEF** 

*Graphics Path -* sets the BMROOT option in the HPJ file. It is where most of your graphics files are stored, if they are not then INSERT PICTURE, Referenced Picture will insert the full path to the graphic. *Help Compiler -* gives you the choice of using HC30, HC31 or HCP See Also: Obtaining the tools

Compiler Path - the path where **HCxx** resides

*SHED Installed -* YES/NO as to whether SHED.EXE is installed

*SHED Path -* the path to SHED.EXE

*ROOT -* the location of the DEF and RTF files. Beware of changing this, its better to change it via Setup **Options** 

*BMROOT -* the location of the graphics files

*ERRORLOG -* the error file that HCxx writes after compilation
*TITLE -* what is displayed in the WinHelp title bar when the HLP file is run

*CONTENTS -* the Context ID of the contents page. It is jumped to when the WinHelp CONTENTS button is pressed

*ICON* - defines the ICO format icon for your HLP file. This must include the full path

*WARNING - 1, 2 or 3 - the warning level that HCxx generates* 

*REPORT* - ON or OFF, whether or not **HCxx** reports errors

*COMPRESS -* this option causes HCxx to compress the HLP file but can slow the compression process down considerably. Leave this set to OFF until the HLP file is debugged and then re-compile using the HIGH option

*CHxxx.ZIP -* where xxx refers to the version number. This is the distribution archive for all the CreateHelp! files.

C\_HELP!.DOT - the CreateHelp! template

*C\_HELP!.HLP - the CreateHelp! help file (you're looking at it)* 

*README.TXT -* last minute release notes etc.

MANUAL.DOC - the CreateHelp! instruction manual

*Insert New Context -* this inserts a page beak followed by footnote references for context ID, title, browse sequence and keywords, though all that is required is context ID

*Insert Title -* inserts a footnote reference for the context's title. (The cursor can be anywhere in the section) This is unnecessary if the title has been filled in with Insert New Context

*Insert Browse Sequence -* inserts a footnote reference for the context's browse sequence. (The cursor can be anywhere in the section) This is unnecessary if the browse sequence has been filled in with Insert New **Context** 

*Insert Keyword -* inserts a footnote reference for the context's keywords. (The cursor can be anywhere in the section) This is unnecessary if the keywords have been filled in with Insert New Context

*Insert Definition -* this enables a definition to be entered into the DFN file and referenced to the selected text. Text must be selected for this to work

*Insert Jump -* this enables a jump to be referenced to the selected text. Text must be selected for this to work

*Insert Picture -* similar to the Insert Picture normally found in WinWord, however after selecting the file you have the option to insert as a bitmap or a referenced picture

Launch SHED - launches the Microsoft Hypergraphics editor - SHED.EXE (if installed)

*Tools Spelling -* not come across this one before eh?

*Launch Help -* launches the help file associated with the current project (NOT this file) Generates an error unless the current project has been compiled

Compile Help - uses **HCxx** to compile your current project into a HLP file

*SHED.EXE -* the MS Hypergraphics editor. See Also: Obtaining the tools

*WinHelp* - the Microsoft Windows Help engine - this is required to view **HLP** files